## **Updating/Adding a Priority Plan**

**Background:** At the turn of a new program year, ServTraq applies the last priority plan entry to the new contract. If changes have been made to your priority plan from last year's you'll need to update ServTraq. This feature can also be used to check for inconsistencies regarding your priority plan.

**Requirement:** Have a copy of the most current Agency Priority Plan.

To update information click on the Administration tab>Agency Details

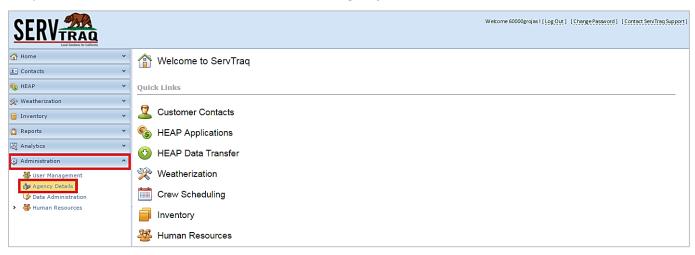

Scroll down to **Agency Contracts** and select the contract to update by clicking on the **Contract Number**.

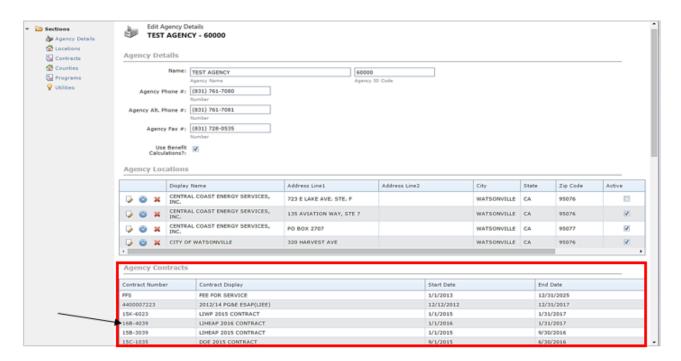

## **Updating/Adding a Priority Plan**

Update the information for each **Subprogram** by clicking on the *pencil* icon to make updates.

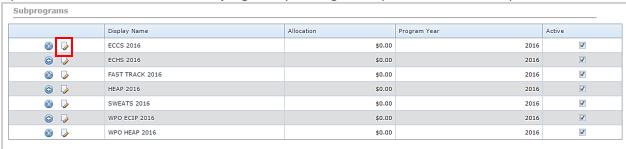

### Example: HEAP 2016

#### **Demographics Section:**

Click on the *addition* icon to add a new record, or click the *pencil* icon to update the existing entry>Select a **Demographic Item** from the dropdown list> enter the number of **Priority Points** to be given>enter a **Category Name** to be displayed> click the *floppy disc* icon to **save** changes.

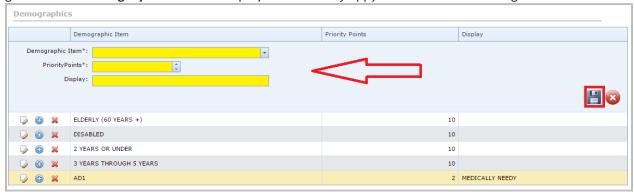

**Recommendation!** Keep Agency-Defined priority point's (AD1-AD4) categories to the main 4 categories (1. Medical Needy, 2. Frail Elderly, 3. Severe Financial Hardship, 4. Hard to Reach) used by CSD. If you need to deduct points utilize the *priority point offset* feature when data entering an application.

#### **Energy Burden Section:**

Energy Burden ranges need to be entered in decimal format, with a 4-digit numbers after the decimal point. (Ex: 0.0499 = 4.99% or 0.1500 = 15.00%)

**Note:** When entering Energy Burden ranges make sure to account for all decimal percentages from 0.00% to 150.00%.

The following is the recommended entry:

- 0%-4.99%
- 5%-6.99%
- 7%-11.99%
- 12%-150%

# **Updating/Adding a Priority Plan**

Click on the addition icon to add a new record, or click the pencil icon to update the existing entry.

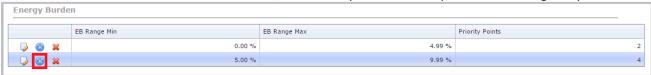

Enter the EB Range Minimum, EB Range Max and the Priority Points and click the floppy disc to save.

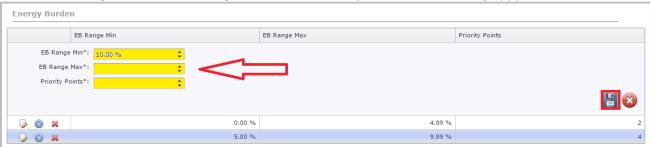

#### **Poverty Groups Section:**

Priority Points need to be added to Poverty Groups according to Priority Plan.

Click on the addition icon to add a new record, or click the pencil icon to update the existing entry.

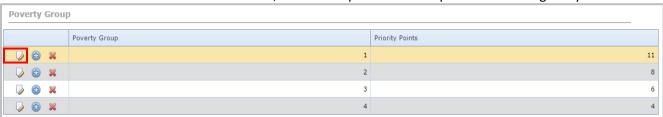

Update information and click the *floppy disc* icon to **save**.

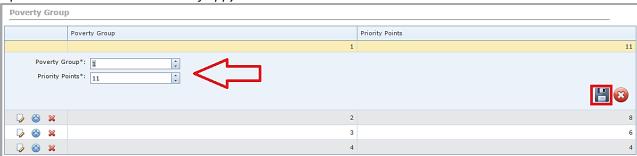